8th March 2021 The North Yorkshire Library App – continued

While many of the facilities offered by the Library App can be accessed through the app itself, 5 have to be downloaded through the App Store. These are:

Libby

**PressReader** 

**RBDigital** 

Borrowbox

uLibrary

Once loaded, sign in via the 'Library' option, key in 'North Yorkshire Library', followed by your library number and PIN; this gives you free access to these Apps.

# THE LIBRARY APP HOMEPAGE

09:33 Wed 10 Mar

 $\widehat{\mathbb{R}}$   $\stackrel{\frown}{\phantom{}_{\sim}}$  6

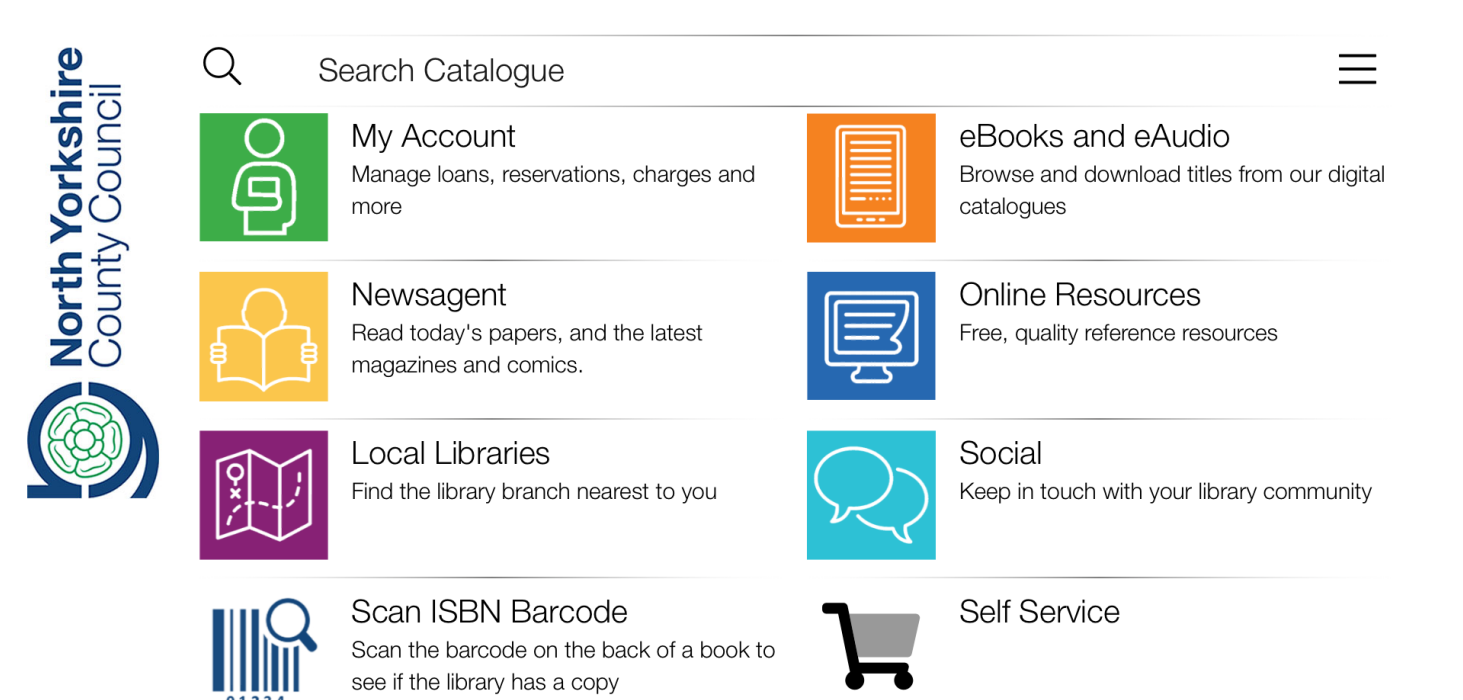

Exploring the different facilities accessed via the Homepage:

# **My Barcode** - at the bottom of the page:

Tap once on the icon, and your library number is displayed; tap twice, and it is saved to the clipboard and can be pasted in when required.

## **Search Catalogue** - at the top:

Type in either the author, title or ISBN of the book/eAudiobook required.

Books can be reserved and collected from the library; ebooks can be downloaded on to your iPad.

(CDs and DVDs are also available)

NB. When borrowing, select the maximum time available, to ensure that the book is not removed before you have finished reading it.

## **My Account**

Tap on this, and you will see a record of the items borrowed, or reserved, also any charges on your account.

**eBooks and eAudio** - tap on this, and you will see that 4 digital catalogues are available, giving maximum choice of online resources.

## **Newsagent/Online Resources** - see below

Read the description of the resources offered on each app, then explore the huge variety of all that is available.

*(Reading Guides for Adults/Children is useful, offering the names of authors who write in a similar genre.* 

*Family History is usually available only within a library; during lockdown, it is available online from home. Whether this will continue after lockdown is not yet known* 

 $\Omega$ 

 $\langle$  Back

Newsagent

 $\overline{\phantom{a}}$ 

 $\rightarrow$ 

 $\rightarrow$ 

 $\mathcal{P}$ 

 $\overline{\phantom{0}}$ 

### PressReader

PressReader provides instant online access to today's newspapers and magazines from over 120 countries in full-colour, full-page format and in over 60 languages.

#### **RBDigital eMagazines**

RBdigital magazines offers digital magazines you can read anytime on your computer or mobile devices. Our collection of popular digital magazines includes both new and previous issues you can checkout and keep in your account for as long as you want.

#### **RBDigital eComics**

RBdigital comics offers free access to ecomics and graphic novels that you can read using a mobile device or online through your browser. Choose from top comics including Marvel®, IDW, Disney, Dark Horse and other major brands. You can choose how to view the comics, and they can be downloaded as a volume or viewed individually.

#### NewsBank

This comprehensive news collection is ideal for exploring issues and events at the local, regional, national and international level. Its diverse source types include print and online-only newspapers, blogs, newswires, journals, broadcast transcripts and videos.

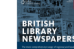

### **British Library Newspapers**

This full-text, fully searchable digital archive currently includes papers originating in England, Wales, Scotland and Ireland, carefully selected by an editorial board from the British Library and providing a broad yet detailed view of British life in the 19th century.

### 10:55 Wed 10 Mar

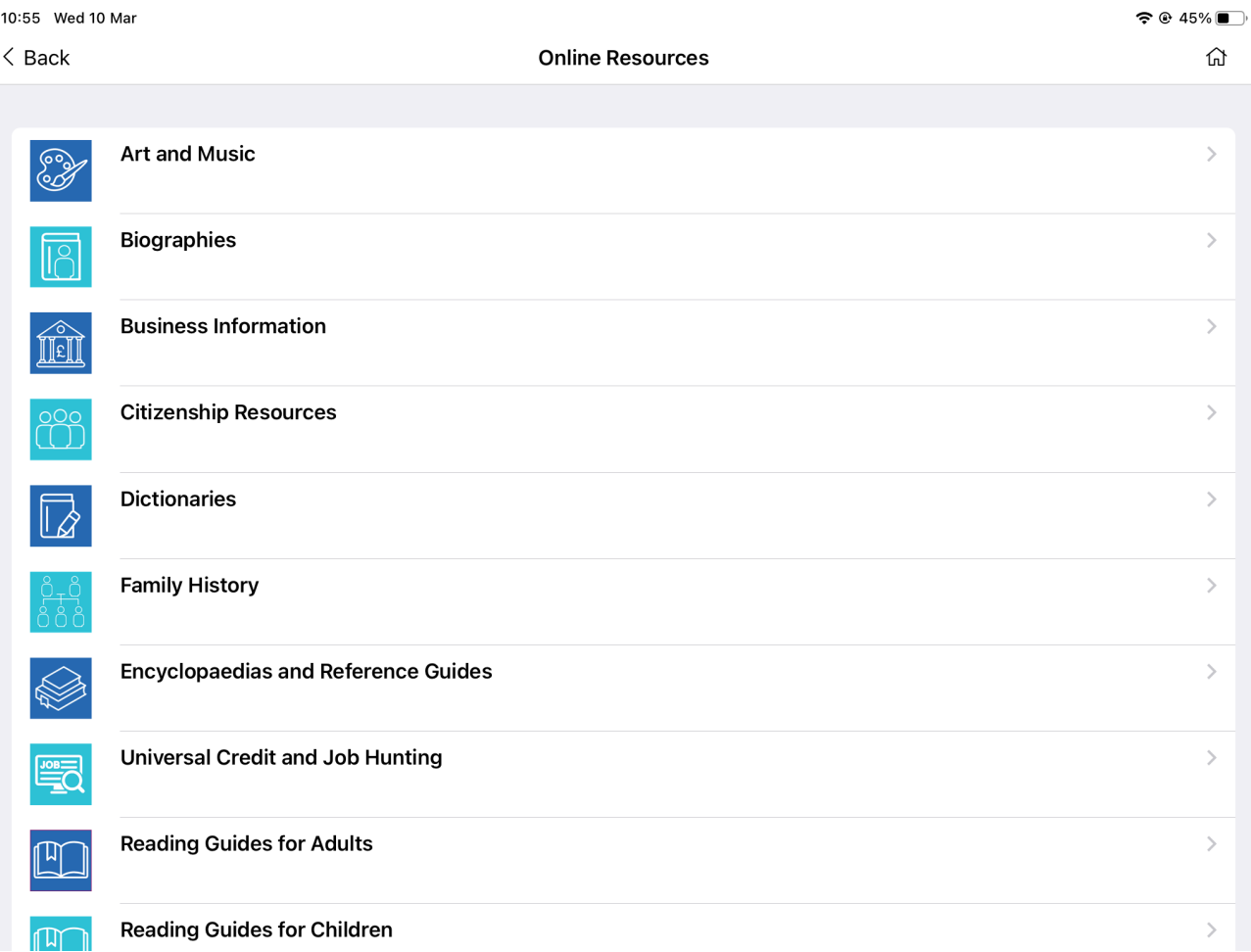

# **Scan ISBN Barcode**

Use this to discover whether the book is available from the library. In order to do this, the camera must be enabled: go to Settings, scroll down to the Library App icon, tap on that, then look at the right of the screen and switch the camera on.

Self Service is still in preparation, but will eventually enable books to be returned and borrowed, in a library, automatically via the App.